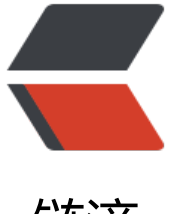

## 链滴

# 【系统命令】ubun[tu-1](https://ld246.com)8.04 设置开机启动 脚本

作者: moonce

- 原文链接:https://ld246.com/article/1540215478973
- 来源网站: [链滴](https://ld246.com/member/moonce)
- 许可协议:[署名-相同方式共享 4.0 国际 \(CC BY-SA 4.0\)](https://ld246.com/article/1540215478973)

## **ubuntu-18.04 设置开机启动脚本**

作者:Moonce

1、建立rc-local.service文件

sud[o vi /etc/s](https://blog.moonce.com)ystemd/system/rc-local.service

2、将下列内容复制进rc-local.service文件

[Unit]

Description=/etc/rc.local Compatibility

ConditionPathExists=/etc/rc.local

[Service]

Type=forking

ExecStart=/etc/rc.local start

TimeoutSec=0

StandardOutput=tty

RemainAfterExit=yes

SysVStartPriority=99

[Install]

WantedBy=multi-user.target

3、创建文件rc.local

sudo vi /etc/rc.local

4、将下列内容复制进rc.local文件

```
#!/bin/sh -e
#
# rc.local
#
# This script is executed at the end of each multiuser runlevel.
# Make sure that the script will "exit 0" on success or any other
# value on error.
#
# In order to enable or disable this script just change the execution
# bits.
#
# By default this script does nothing.
```
echo "看到这行字, 说明添加自启动脚本成功。" > /usr/local/test.log

#### exit 0

### 5、给rc.local加上权限

sudo chmod +x /etc/rc.local

#### 6、启用服务

sudo systemctl enable rc-local

#### 7、启动服务并检查状态

sudo systemctl start rc-local.service sudo systemctl status rc-local.service

#### 8、重启并检查test.log文件

cat /usr/local/test.log

如果能看到内容,说明设置成功,你就可以通过编辑rc.local文件来设置启动脚本了

转载自:https://www.cnblogs.com/airdot/p/9688530.html